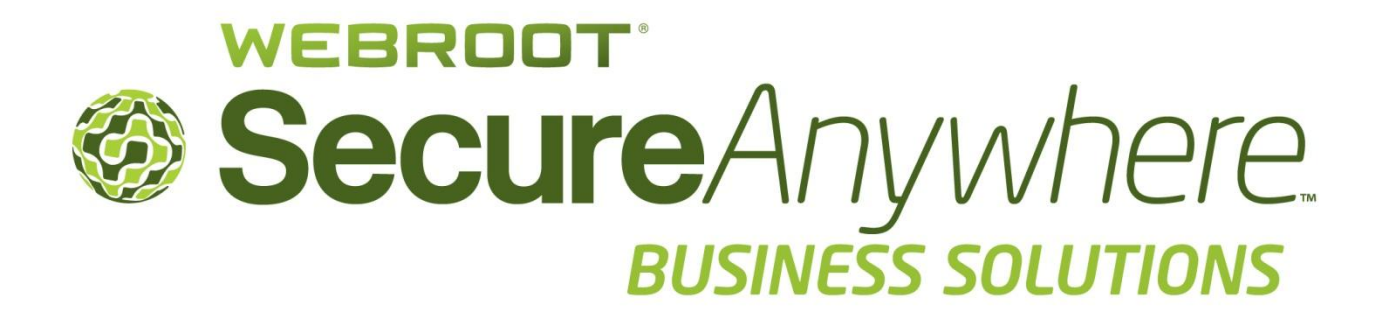

Release Notes for the Web Security Service Version 4.4 July, 2013

Webroot Software, Inc. World Headquarters 385 Interlocken Crescent, Suite 800 Broomfield CO 80021 USA www.webroot.com 1.800.870.8102

# **New in this 4.4 Release**

## **Group List Shows "Use Group Settings" column**

There is a new column in the Group list to indicate the status of the "Use Group Settings" checkbox on the DWP Configuraiton tab for that group. This addition helps administrators quickly determine which groups are configured to use the groups settings directly from the Group listing, instead of having to go back to the DWP Configuration tab to check each group manually.

## **Feedback on Wildcard Usage in Bypass Settings**

If administrators use a wildcard (\*) to bypass all sites in the DWP Configuration tab's Browser Bypass field, a dialog opens and asks for confirmation.

## **Display Admin Assigned to Group in List**

There is a new column in the Group list that indicates the email of the administrator who owns the group. This helps administrators quickly determine who owns a particular group directly from the group listing, instead of having to go into the group details page.

## **Re-assign Group Ownership on Delete of Admin**

When an administrator is deleted, that administrator's assigned groups (if any) will automatically be reassigned to the administrator performing the deletion. This feature ensures that no groups will be left "orphaned." When the administrator is selected for deletion, a dialog opens that allows them to continue with the automatic reassignment or to cancel the action.

## **Ability to Export Site Overrides to CSV**

Administrators can now export a current list to a comma separated values file (CSV) file from the Policies' Site Overrides tab. The format of this export file matches the expected input file format for importing Policy Site Overrides.

## **Search for Overrides within a Policy Configuration**

There is a new search entry box above the Site Overrides list on the Site Overrides tab of Policies. This feature makes finding specific overrides amidst a large number much easier for larger customers.

#### **Policy Change Notifications to Group Owner**

Administrators can now undo a change made to a policy, including those made by another administrator. To enable notifications to administrators when a policy change is made, there is a field for "Opt-in for Notification of Policy Changes Affecting this Group" on the Groups' General Information tab. When a policy is updated, a flag is set in the database if any groups using the policy have opted-in for notification. A job running every 10 minutes will pick up the flag and send emails to the opted-in group admins.

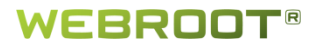

## **Group Authentication Code Set via DWP Installer**

There is now a command-line flag for the DWP installer, where the beginning value of the Group Authentication Code (GAC) is set as if from the DWP UI interface.

For example: msiexec dwp.msi/AuthCode=M8GF27

This addition allows MSPs to use a single WWSS "account" and separate their customers into "groups." Each group has a unique "authentication code" that they can assign to their customers, which removes the reliance on IP addresses.

## **URL Category Lookup Integration**

A new tab is available that allows administrators to look up category information from within the Management Portal. This feature interfaces with the BrightCloud lookup service, available at [http://www.brightcloud.com/support/lookup.php.](http://www.brightcloud.com/support/lookup.php) Administrators can also request a new URL category or a URL reputation change, or click "Learn more" links.

#### **Updated Browser Support**

See the next section, "Supported Applications."

# **Supported applications**

#### **Browsers**

Administrators can access the Management Portal using these browsers:

- Internet Explorer version 8, 9, and 10, 32-bit and 64-bit
- Mozilla Firefox, the latest five versions
- Google Chrome, the latest five versions
- Safari, versions 5.0 and above
- Opera, the latest five versions

#### **Search engines**

Query strings typed in these search engines are shown on the Dashboard's Top Search Engine String chart:

- Google
- Yahoo
- Bing
- Monster
- Wikipedia
- YouTube

#### **LDAP servers**

MS Active Directory

#### **Certificates**

Certificates must be signed by a trusted source (a Certificate Authority). **Note:** Self-signed certificates are not supported.

#### **Operating systems for DWP users**

- Windows XP Service Pack 2, 32-bit
- Windows XP Service Pack 3, 32-bit
- Windows 2003, 32-bit
- Windows Vista, 32- and 64-bit
- Windows 7, 32- and 64-bit
- Windows 2008 Enterprise, 32- and 64-bit
- Citrix Presentation Server 4.5, 32-bit
- Citrix XenApp 5.0, Windows 2008 Enterprise,32-bit
- Citrix XenApp 6.0, Windows 2008 R2 Enterprise, 64-bit

# **About Webroot**

Webroot is bringing the power of software-as-a-service (SaaS) to Internet security with its suite of Webroot® SecureAnywhere™ offerings for consumers and businesses, as well as offering its security intelligence solutions to organizations that also focus on cyber-security, such as Palo Alto Networks, F5 Networks, Corero, Juniper, and others.

Founded in 1997 and headquartered in Broomfield Colorado, Webroot is the largest privately held Internet security organization based in the United States.

For more information on our products, services and security visit

- Our website: [www.webroot.com](http://www.webroot.com/)
- Webroot Threat Blog: [http://blog.webroot.com](http://blog.webroot.com/)
- Webroot on Twitter:<http://twitter.com/webroot>

**Webroot Headquarters**

385 Interlocken Crescent, Suite 800 Broomfield, Colorado 80021 USA

Telephone: **+1 800 870 8102**

**Webroot - APAC:** Level 14, Tower A, 821 Pacific Highway Chatswood, NSW 2067 Australia

**Webroot - UK** Venture House, Arlington Square, Downshire Way Bracknell, England

Telephone: **+1 800 013 992**

Tel: **+44 (0) 800 804 7015**

© 2013 All rights reserved. Webroot Inc.